#### **Federal Reporting Office Hours**

Special Programs and Data

June 2022

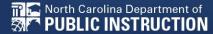

#### Automated Captioning for Participants in WebEx

## Option 1: Caption and Highlights Panel

- Locate blue circle and dot icon on the bottom of screen.
- 2. Select icon
- A side panel will appear on the right side of the screen.

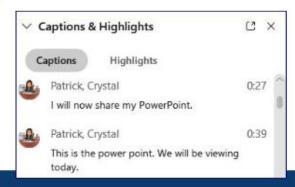

## Option 2: Closed Captioning

- Select the Closed Captioning (CC) icon
  - Captions will appear on the bottom of screen.
- Grab and move to desired location

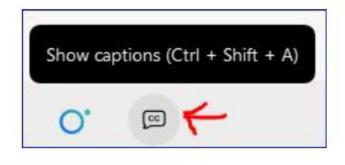

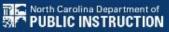

# WELCOME TO THE FEDERAL DATA Q&A

We are here to answer your questions!

Feel free to type in the chat or unmute and ask anything you like!

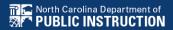

## Federal Reporting Preparation Tips

**Indicator 7** 

**Exit Count** 

**Indicator 11** 

**Indicator 12** 

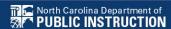

### Indicator 7 Tips

**Preschool Outcomes** 

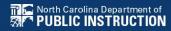

#### **Indicator 7**

- Opens August 1<sup>st</sup>
- Closes August 19<sup>th</sup>
- Captures the percent of preschool children ages 3-5 with IEPs with improved childhood outcomes in the following:
  - (A) Positive social-emotional skills
  - (B) Acquisition and use of knowledge and skills
  - (C) Use of appropriate behaviors to meet their needs.
- Based on data from the 7/1/2021 through 6/30/2022 reporting period

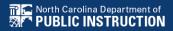

## Preparing for Indicator 7 Things to check in the student record

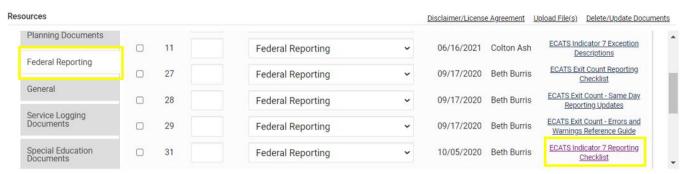

#### Student Record Review Checklist to Ensure Accuracy for Indicator 7

| ECATS Screens/Workspace              | What to Check                                                                                                    |
|--------------------------------------|----------------------------------------------------------------------------------------------------|
| Student Profile and<br>Documents tab | Student must be age 3 to less than 6 as of the COSF Exit Date.                                                                                                    |
| Documents tab                        | Student must have an Exit COSF event (or projected Exit COSF Date) between the begin and end date of the count period.                                                                                  |
| COSF document                        | Student must have received EC services in PK for 6 months or more. This is the number of days between the Active in Pre-k services start date and Active in Pre-k services completion date on the COSF. |
| Student Level Report View            | The student must not be marked and 'Exclude Student from This Report' for the applicable report and count period                                                                                        |

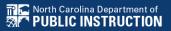

#### **Indicator 7: Tip**

How do you document Exit COSF for a student who transfers from another PSU with no documentation of Entry COSF, and the child has been enrolled in PreK for at least 6 months?

EC Preschool Staff should enter information from the initial eligibility as the "Entry" COS if there was none previously entered. This would provide the growth data from beginning of services until exit if the student has been enrolled and receiving services for 6 months or more.

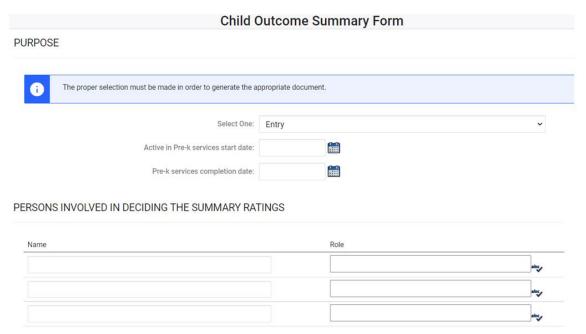

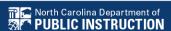

#### **Indicator 7**

Indicator 7 report available to review data

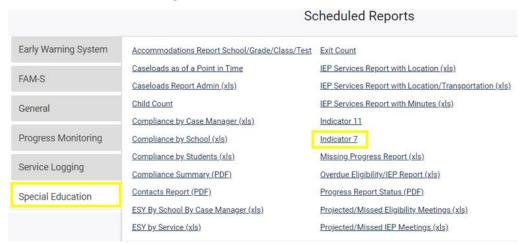

 Training video and resources available in ECATS (Main Menu > Resources)

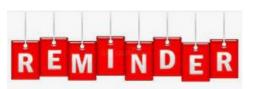

Charter Schools
must also review
Indicator 7 report to
identify students
with COSF data
transferred from
previous PSU

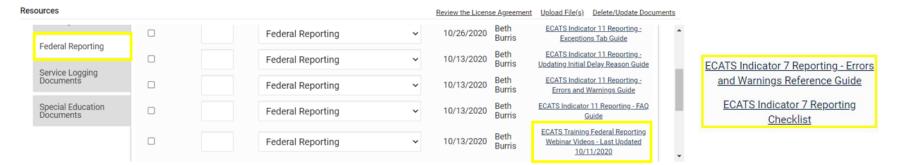

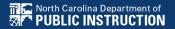

#### **Understanding COS & Preparing for Ind 7**

Resource: NC Child Outcomes Summary Tips, Tricks & Resources <a href="https://padlet.com/dawnmeskil/COSResources">https://padlet.com/dawnmeskil/COSResources</a>

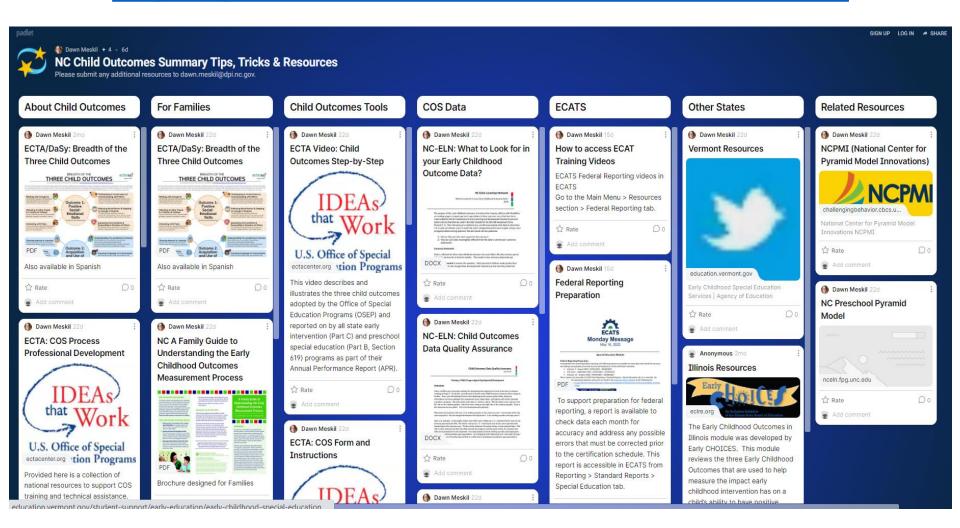

## **Exit Count Tips**

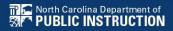

#### **Exit Count**

- Opens September 15<sup>th</sup>
- Closes September 30<sup>th</sup>
- Captures end-of-year reporting data on students exiting special education during 7/1/2021 through 6/30/2022 reporting period

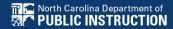

#### **Exit Count**

Exit Count report available to review data

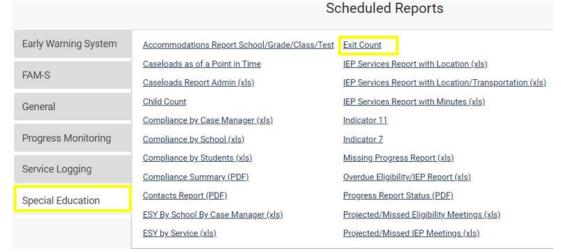

 Training video and resources available in ECATS (Main Menu > Resources)

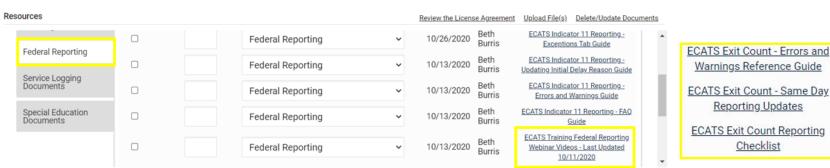

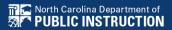

Federal Reporting

General

Service Logging
Documents

ECATS Exit Count Reporting Checklist

ECATS Exit Count - Same Day Reporting Updates

ECATS Exit Count - Errors and Warnings Reference Guide

## Preparing for Exit Count Things to check in the student record

#### Student Record Review Checklist to Ensure Accuracy for EC Exit Count

| ECATS Screens/Workspace                           | What to Check                                                                                                    |  |  |  |  |
|---------------------------------------------------|----------------------------------------------------------------------------------------------------|--|--|--|--|
| Student History page                              | Student must have exited Special Education or the District between the begin date and end date of the reporting period window (7/1-6/30).                                                                              |  |  |  |  |
|                                                   | Student must be exited on the end date of the reporting period window (6/30) in all of North Carolina. Students could be active or inactive overall in ECATS.                                                          |  |  |  |  |
| Student History page                              | - If a child exits one NC district to move to another NC district, and in the second district they are receiving services on the Count Period End Date, they would not be included in this report for either district. |  |  |  |  |
|                                                   | - If a child is active and exited in many districts during the Count Period and remain exited on the Count Period End Date, only the last district exited would report that Student.                                   |  |  |  |  |
|                                                   | The following are considered Special Ed Exit Events:                                                                                                    |  |  |  |  |
|                                                   | 1. Non-Eligibility Event (not initial)                                                                                                    |  |  |  |  |
| Student History page                              | 2. Parent Revocation of Service Event (not initial)                                                                                                    |  |  |  |  |
|                                                   | 3. Parent Consent Denial Event (not initial                                                                                                    |  |  |  |  |
|                                                   | 4. Reached Maximum Age                                                                                                    |  |  |  |  |
| Student History page or<br>Finalized IEP document | The IEP/PSSP/CSP End Date must be greater than or equal to the Exit Date (or Special Ed Exit event) AND there must be at least one service with an End Date on or after the                                            |  |  |  |  |
| Student Profile                                   | Exit Date.                                                                                                    |  |  |  |  |
| Student Profile                                   | The student must not be age 23 or older.  The student must not be marked and 'Exclude Student                                                                                                    |  |  |  |  |
| Student Level Report View                         | from This Report' for the applicable report and count period.                                                                                                    |  |  |  |  |

## Preparing for Exit Count Exit Count Report: Common Exceptions

- Exit Reason Blank
- Exit Reason Not Appropriate for Age

| Region | AgeAsOfCo | IEPStartDate | Exceptiona | Setting | Entitlemen | PlanType | ExitReasor | ExitDate   |
|--------|-----------|--------------|------------|---------|------------|----------|------------|------------|
| ECATS  | 11        | 3/18/2022    | SI         | REG     | Υ          | IEP      | TR         | 3/25/2022  |
| ECATS  | 13        | 4/4/2022     | LD         | REG     | Υ          | IEP      | MV         | 7/19/2021  |
| ECATS  | 16        | 4/11/2022    | LD         | REG     | Υ          | IEP      | MV         | 7/5/2021   |
| ECATS  | 10        | 12/13/2021   | ОН         | REG     | Υ          | IEP      |            | 7/5/2021   |
| ECATS  | 9         | 11/8/2021    | SI         | REG     | Υ          | IEP      |            | 7/5/2021   |
| ECATS  | 14        | 12/17/2021   | OH         | REG     | Υ          | IEP      | MV         | 7/5/2021   |
| ECATS  | 16        | 3/14/2022    | LD         | REG     | Υ          | IEP      | MV         | 10/18/2021 |
| ECATS  | 10        | 3/28/2022    | LD         | REG     | Υ          | IEP      | DO         | 4/11/2022  |
| ECATS  | 9         | 11/4/2021    | SI         | REG     | Υ          | IEP      | DO         | 10/25/2021 |
| ECATS  | 10        | 4/8/2022     | SI         | REG     | Υ          | IEP      | MV         | 7/5/2021   |
| ECATS  | 7         | 10/18/2021   | DD         | REG     | Υ          | IEP      | TR         | 11/15/2021 |
| ECATS  | 13        | 2/21/2022    | SI         | REG     | Υ          | IEP      |            | 4/18/2022  |

## **Indicator 11 Tips**

**Child Find** 

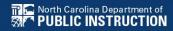

#### **Indicator 11**

- Opens October 3<sup>rd</sup> and closes October 31<sup>st</sup>
- Captures the percent of students for whom a referral was received, and placement determined within 90 days
- Based on data from the 7/1/2021 through 6/30/2022 reporting period

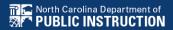

#### **Indicator 11**

Indicator 11 report available to review data

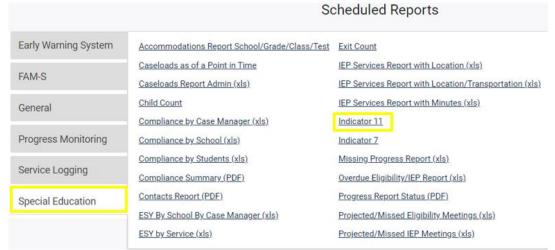

 Training video and resources available in ECATS (Main Menu > Resources)

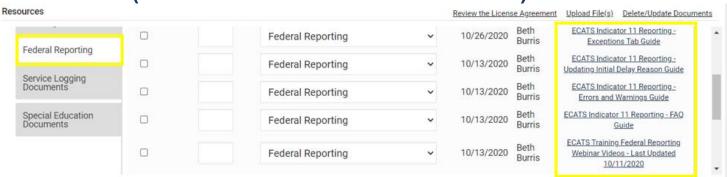

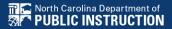

## Preparing for Indicator 11 Things to check in the student record

☐ If initial placement is after 90-day timeline, document initial placement delay reason

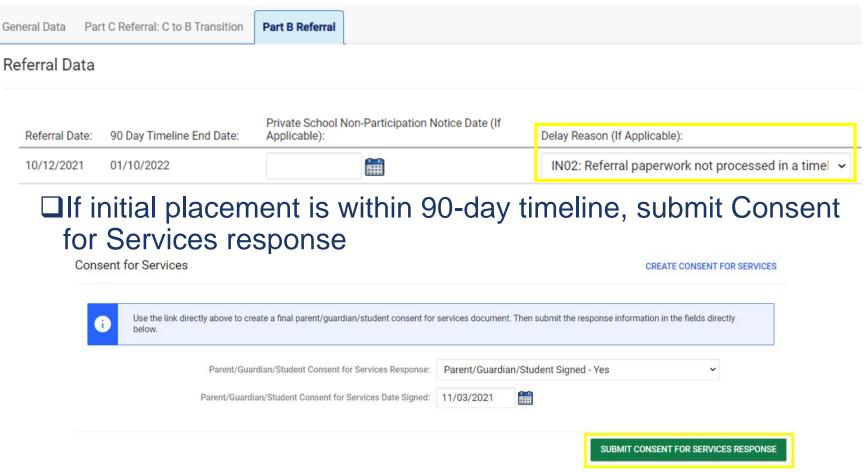

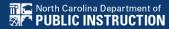

#### Reminder: Consent Response EC Process > Consent screen

Consent to Evaluate CREATE CONSENT TO EVALUATE Use the link directly above to create a final parent/quardian/student Consent to Evaluate document. Then submit the response information in the fields directly below. Initial or Reeval? Parent/Guardian/Student Consent to Evaluate Response: Parent/Guardian/Student Signed - Yes Parent/Guardian/Student Consent to Evaluate Date Signed: 10/25/2021 SUBMIT CONSENT TO EVALUATE RESPONSE Consent for Services CREATE CONSENT FOR SERVICES Use the link directly above to create a final parent/guardian/student consent for services document. Then submit the response information in the fields directly below. Parent/Guardian/Student Consent for Services Response: Parent/Guardian/Student Signed - Yes Parent/Guardian/Student Consent for Services Date Signed: 12/10/2021 SUBMIT CONSENT FOR SERVICES RESPONSE

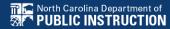

## Preparing for Indicator 11 Things to check in the student record

□Upload signed copy of Consent to Evaluate (if applicable) and Consent for Services to Documents

| Documents            |     |       |               |     |                                          |
|----------------------|-----|-------|---------------|-----|------------------------------------------|
| <u>Document</u>      |     | Batch | <u>Status</u> | Del | Attachment                               |
| Consent for Services | PDF |       | Final         |     | Consent for Services 9-3-<br>21          |
| Consent for Eval     | PDF |       | Final         |     | consent for evaluatin,<br>signed 7-10-21 |

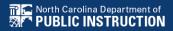

## Preparing for Indicator 11 Things to check in the student record

□ Remove the initial placement delay reason from the Data Collection screen if there was no delay

| Referral    | Referral      | Referred     | Consent to | Consent to | Consent to | Evaluation | Eligibility | Eligible | Pvt School    | Initial   | Initial        | Consent for | Consent   | # Days  | Subtractio |
|-------------|---------------|--------------|------------|------------|------------|------------|-------------|----------|---------------|-----------|----------------|-------------|-----------|---------|------------|
| Received by | Determination | for          | Evaluate   | Evaluate   | Evaluate   | Purpose    | Date        |          | Non-          | Placement | Placement      | Placement   | for       | Delayed | Category   |
| School Date | Date          | Evaluation   | Date       | Purpose    | Given      |            |             |          | participant   | Date      | Delay Reason   | Date        | Placement |         |            |
| ¥           | -             |              | ~          | *          | *          | ۳          | *           | -        | Notice Date 🗸 | ~         | J              | ۳           | Given     | Ţ.      | ] [        |
| 11/12/2021  | 11/12/2021    | Υ            | 11/12/2021 | INIT       | Yes        | INIT       | 3/4/2022    | Yes      |               | 3/4/2022  | IN05: Other    | 11/12/2021  | Yes       | 0       | Eligible   |
|             |               |              |            |            |            |            |             |          |               |           | IN04: Delay in |             |           |         |            |
|             |               |              |            |            |            |            |             |          |               |           | getting parent |             |           |         |            |
| 1/20/2022   | 1/20/2022     | Υ            | 1/20/2022  | INIT       | Yes        | INIT       | 4/8/2022    | Yes      |               | 4/8/2022  | consent        | 4/12/2022   | Yes       | 0       | Eligible   |
| 11/23/2021  | 1/7/2022      | Υ            | 11/24/2021 | INIT       | Yes        | INIT       | 1/31/2022   | Yes      |               | 1/31/2022 | IN05: Other    | 1/31/2022   | Yes       | 0       | Eligible   |
|             |               |              |            |            |            |            |             |          |               |           | IN04: Delay in |             |           |         |            |
|             |               |              |            |            |            |            |             |          |               |           | getting parent |             |           |         |            |
| 10/29/2021  | 11/5/2021     | Υ            | 11/8/2021  | INIT       | Yes        | INIT       | 1/21/2022   | Yes      |               | 1/21/2022 | consent        | 1/24/2022   | Yes       | 0       | Eligible   |
|             | St            | tudent Hist  | orv        |            |            |            |             |          |               |           |                |             |           |         |            |
|             | •             | .aacme i mot | ,          |            |            |            |             |          |               |           |                |             |           |         |            |

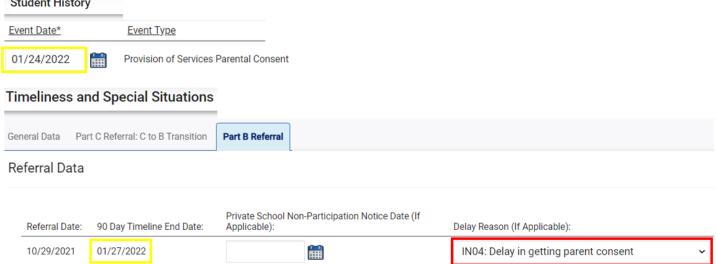

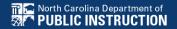

#### **Indicator 12 Tips**

Part C to Part B Timely Referral

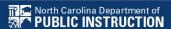

#### **Indicator 12**

- Captures data on students who received Part C services and were referred to Part B during the 7/1/2021 through 6/30/2022 reporting period.
- All students must have an IEP developed within 90 days of the referral and receive services by their 3rd birthday.
- All Traditional Public School Units must submit completed Indicator 12 spreadsheets to <u>ecindicators@dpi.nc.gov</u> by October 31<sup>st</sup>.
- Charter Schools and State Operated Programs do not submit Indicator 12

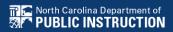

#### Indicator 12 Spreadsheet

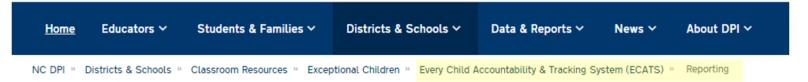

#### Indicator 12 - Part C to Part B Timely Referral

Indicator 12 will be submitted on spreadsheets by all PSUs. Charter Schools do not need to submit an Indicator 12 spreadsheet this year. The Indicator 12 spreadsheet has a tab with helpful clarifications to assist PSUs in entering their data and can be found below. The spreadsheet can be submitted at any time prior to the due date of October 31, 2022. Your cooperation in meeting the deadline for data submission is greatly appreciated. Please email all Indicator 12 spreadsheets to <a href="mailto:ecindicators@dpi.nc.gov">ecindicators@dpi.nc.gov</a>.

2021-22 Indicator 12 Spreadsheet

Indicator 12 Excel Spreadsheet

Indicator 12 Data Collection Templates

Child Find Resources | NC Early Learning Network (unc.edu)

Transition Resources | NC Early Learning Network (unc.edu) ₫

Remember to submit Indicator 12 spreadsheet to ecindicators@dpi.nc.gov by October 31st

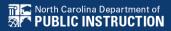

- □Run the Indicator 11 report in ECATS.
- □In the Indicator 11 Excel spreadsheet, add a column next to Date of Birth and label it, Age as of Referral Date.

| Date Of<br>Birth | Age as of<br>Referral<br>Date | Grade |
|------------------|-------------------------------|-------|
| •                | ~                             | _     |
| 11/21/2016       |                               | PK    |
| 5/9/2015         |                               | 1     |
| 12/10/2017       |                               | PK    |
| 8/22/2013        |                               | 2     |
| 2/24/2019        |                               | PK    |

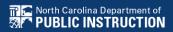

□Enter the following formula in the first cell under the header, *Age as of Referral Date*:

or

■Note: This formula calculates in years the difference between the *Date of Birth* and *Referral Received by School Date* 

| 11         | 12          | 16    | 22                 | 23            |
|------------|-------------|-------|--------------------|---------------|
| Date Of    | Age as of   | Grade | Referral           | Referral      |
| Birth      | Referral    |       | Received by        | Determination |
|            | Date        |       | <b>School Date</b> | Date          |
| ~          | ~           | ~     | ~                  | <b>~</b>      |
| 11/21/2016 | RC[10],"y") | PK    | 2/2/2022           | 3/16/2022     |

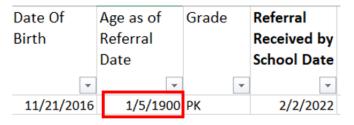

Change the format of the cell contents to Number

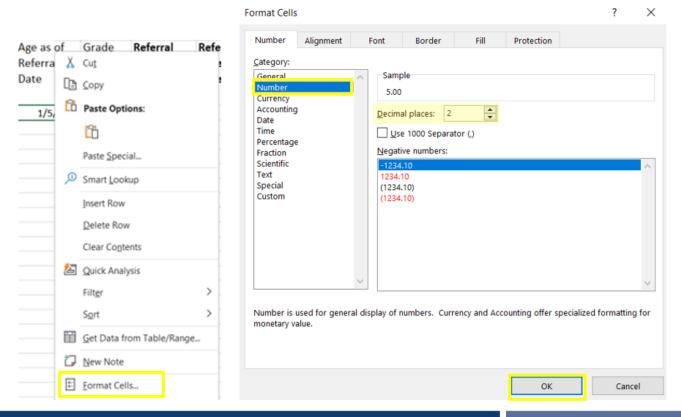

- □Copy and paste the formula down *Age as of Referral Date* column.
- □ Filter Age as of Referral Date column results by Age 2 and less than Age 3 (e.g., Age 2.5).

| Date Of<br>Birth | Age as of<br>Referral<br>Date | Grade | School Date | all a second |
|------------------|-------------------------------|-------|-------------|--------------|
|                  | Ţ                             |       |             |              |
| 2/24/2019        | 2.00                          | PK    | 11/22/2021  | 11/22/2021   |
| 4/7/2019         | 2.00                          | PK    | 3/4/2022    | 3/4/2022     |
| 4/10/2019        | 2.00                          | PK    | 3/9/2022    | 3/9/2022     |
| 7/5/2019         | 2.00                          | PK    | 4/14/2022   | 4/14/2022    |
| 11/14/2018       | 2.00                          | PK    | 10/8/2021   | 10/8/2021    |

□This helps to identify students who were referred prior to Age 3 during the selected reporting period.

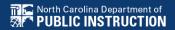

#### **Other Reminders**

NC ECATS Data Managers Contact Directory Federal Reporting Office Hours Website

#### **ECATS Data Managers Contact Directory**

Update the Contact Directory with any corrections and/or additions.

https://docs.google.com/document/d/1tQFdgbqV 1kqhMXN9PIGR38JrYbvR8UuZ/edit?usp=sharin g&ouid=100162846075394212010&rtpof=true&s d=true

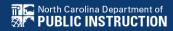

## **ECATS** website: Federal Reporting Office Hours

Access previous PowerPoints and session recordings from the ECATS website at <a href="https://www.dpi.nc.gov/districts-schools/classroom-resources/exceptional-children/every-child-accountability-tracking-system-ecats/reporting/federal-reporting-office-hours">https://www.dpi.nc.gov/districts-schools/classroom-resources/exceptional-children/every-child-accountability-tracking-system-ecats/reporting/federal-reporting-office-hours</a>

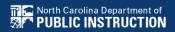

## **ECATS** website: Federal Reporting Office Hours

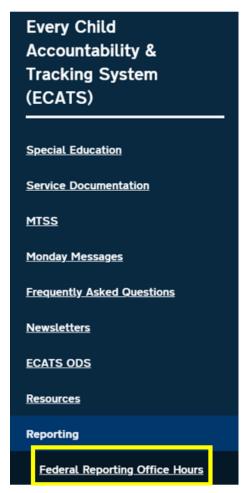

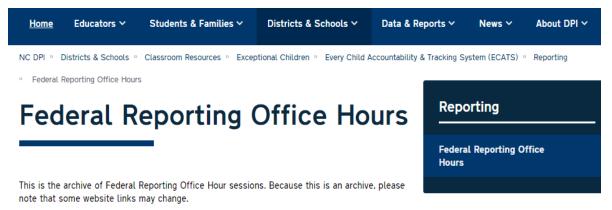

#### Frequently Asked Questions

2022 Federal Reporting Office Hours Resources

Federal Reporting Office Hours FAQs

May

- Welcome to the Federal Data Q&A May 2022
- <u>Federal Reporting Office Hours session 5.4.22</u> 

   <sup>□</sup> Password: mDXjSid4
   Transcript